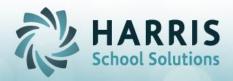

**Updated January 2019** 

# **<u>ClassMate Master Control – MP Close tab</u>**

\*\*\* For Individual Students > select student > select appropriate procedure > Save Only #1 and #3 can be used for School Wide if specific student selection is not made\*\*\*

#### Also be sure if you are a Multi-Location site that you select the Location the student is assigned to in Student Master. This is the location that is referenced for the process to find the student and then to process all scheduled location classes student scheduled in

We strongly recommend recording or taking a Snapshot of the student grades currently in the system BEFORE running any of the below processes. Then after the process is complete check the students updated grades to ensure adjustments made to only the classes you expected.

## **#1. Period End:**

Running this process will purge ALL grade information for the selected Student and Marking Period and rereads ALL grades by referencing all Schedules a student was in during the Marking Period to calculate new Marking Period grades (if grades exists and grading formulas are set).

This process disregards the Drop Day set up in Custom Control.

Please use this process cautiously and ensure you are taking a snapshot of grades BEFORE running as additional grades for classes may appear.

This process is USUALLY only used when a student was withdrawn or left the CTE within the Drop Day range and did not calculate a Marking Period Grade and you would like one.

OR if the student changes Programs during a MP (for example Welding to Carpentry) and the Marking Period Close calculated a grade for Carpentry due to the Drop Day date but you require a grade for Welding instead. Running this process in this case would then produce grades for both Welding AND Carpentry and you would use Admin Grades by Class or by Student to manually remove the Carpentry grade.

|         |           | for CTE - ClassMale - ** Live Environment, ** - [ClassMale Master Control Management, (Master_M)]                                                                                                    |                                       |
|---------|-----------|----------------------------------------------------------------------------------------------------|---------------------------------------|
| <u></u> | le ⊻iew   |                                                                                                    |                                       |
| 0       |           |                                                                                                    |                                       |
|         | Harris C: | Career and Technical Center   Good Attemnoon Ms. Stern                                                                                                    |                                       |
|         |           |                                                                                                    |                                       |
| Ľ       |           | Archive Achive Badee B2/87/2018 40137 PM Badeet                                                                                                    |                                       |
| ME      | Close     | Senior Close by District DeleteiReturn Student   Purge   Miscellaneous   State Reporting                                                                                                    |                                       |
|         | Ciose I.  | Joeinor crose ok preirier herein sinderiir Leniše. Livisereinierore joreie vebruuriel.                                                                                                    |                                       |
| I       | ••• E     | For individual students, select a student, select the appropriate procedure, and SAVE.                                                                                                    |                                       |
|         |           | To close the Marking Period, select a period, click Period End TRUE, and SAVE.                                                                                                    |                                       |
|         |           | 1:08/29/2017-10/27/2017                                                                                                    | $\frown$                              |
|         |           | To close for (A)cademics/(O)ther claim Select A Calendar Period od End True, and SAVE.                                                                                                    | 1. Period End                         |
|         |           | 2 10/30/2017-01/11/2018<br>2 10/12/2018-03/12/2018                                                                                                    |                                       |
|         |           | Class Type: • 93/20/2018 • •                                                                                                    |                                       |
|         | 2.        | To recalculate the Semester Grade ONLY, select a period, click Semester Recalc TRUE, and SAVE. To include Academic/Other classes, select a period and the                                                                                                    | 2. Semester Recalc     True     False |
|         |           | class type.                                                                                                    |                                       |
|         | 3.        | To Recalc the Marking Period, Semester, and Final Grades, select a period, click Grade Recalc TRUE, and SAVE. To include Academics/Other classes, select a                                                                                                    | 3. Grade Recalc                       |
|         |           | period and the class type.                                                                                                    | The Pase                              |
|         |           |                                                                                                    |                                       |
|         | 4.        | After the marking period has closed, to recalculate the grade components (WorkEthics, Knowledge, Skill, PDP) for an individual student, select the student, select the period, click Component Recalc TRUE, and save. To include Academics/Other classes, select the period and the class type. | 4. Component Recalc                   |
|         |           | no prince and solid and the case (the prince and the case (the prince and the case (the                                                                                                    | 1050                                  |
|         | A## TI    | The companyed receive chould be used when changes have been made to Attendance Adjustice, tacks, and DDD tack. East of other changes use #2. Decade Credes                                                                                                    |                                       |
|         | - 11      | The component recalc should be used when changes have been made to Attendance, Activities, tasks, and PDP task. For all other changes, use #3. Recalc Grades.                                                                                                    |                                       |
|         |           |                                                                                                    |                                       |

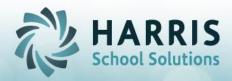

#### **Updated January 2019**

### **#3. Grade Recalc:**

If student grades were adjusted in either the Admin Grades by Class or the Admin Grades by Student module by manually changing any of the Marking Period Close system calculated grades you can use this selection for ClassMate to recalculate the students FNL and/or PGR.

The process will ONLY look at the students current grades using the class grading formulas assigned to recalculate and update accordingly.

| [BarNeth fin [CII = ClassNate - ** Interviewene ** - [ClassNate Nater Cadrid Management, (Hatter, 20)]     [26] 269     [26] 269                                                                                                    |  |
|----------------------------------------------------------------------------------------------------|--|
|                                                                                                    |  |
|                                                                                                    |  |
| Harris Career and Technical Center Good Atternoon Ms. Stern                                                                                                    |  |
| 2017-2018 School Year Archee                                                                                                    |  |
| Dele 2007/2018 4 51:37 PM                                                                                                    |  |
| MP Close   Senior Close by District   Delete/Return Student   Purge   Miscellaneous   State Reporting                                                                                                    |  |
| *** For individual students, select a student, select the appropriate procedure, and SAVE.                                                                                                    |  |
| 1. To close the Marking Period, select a period, click Period End TRUE, and SAVE.                                                                                                    |  |
| Select A Calendar Period 🗾 🗾 🖓 disasen 🖛 All                                                                                                    |  |
| To close for (A)cademics/(0)ther classes, select the appropriate class type, select a period, click Period End True, and SAVE.                                                                                                    |  |
| Class Type: - Select As Alternate Period -                                                                                                    |  |
| 2. To recalculate the Semester Grade ONLY, select a period, click Semester Recalc TRUE, and SAVE. To include Academic/Other classes, select a period and the                                                                                                    |  |
| 2. To recarculate the Semester Grade UNLT, select a period, click Semester Recarc IRUE, and SAVE. To include Academic/Umer classes, select a period and the<br>class type.                                                                                                    |  |
| 3. Grade Recalc                                                                                                    |  |
| 3. To Recalc the Marking Period, Semester, and Final Grades, select a period, click Grade Recalc TRUE, and SAVE. To include Academics/Other classes, select a period and the class type.                                                                                                    |  |
|                                                                                                    |  |
| 4. After the marking period has closed, to recalculate the grade components (WorkEthics, Knowledge, Stall, PDP) for an individual student, select the student, select the student, select the student select the student select the student select the seriod and the class by the select the seried and the class by the select the seried and the select the seried and the seried and the select the seried and the select the seried and the select the seried and the select the seried and the seried and the seried a |  |
|                                                                                                    |  |
| *** The component recalc should be used when changes have been made to Attendance. Activities, tasks, and PDP task. For all other changes, use #3. Recalc Grades.                                                                                                    |  |
|                                                                                                    |  |

## **#4. Component Recalc:**

If a students grades were adjusted by Teacher or Admin by updating individual grading components, such as, knowledge activities, tasks, work ethics, etc. and the dates fall within the Marking Period date range, then when selecting to run this process the system will re-read ALL system grade components to regenerate grades based on class formulas.

Any updated components will then also generate an updated PGR or FNL grade as well.

|          | areer and Technical Center                                                                                                    | •                                                                                    | Good Afternoon Ms. Stern                                                                   |                               |                           |             |                                                           | • •   |
|----------|----------------------------------------------------------------------------------------------------|--------------------------------------------------------------------------------------|--------------------------------------------------------------------------------------------|-------------------------------|---------------------------|-------------|-----------------------------------------------------------|-------|
| 7-20     | 18 School Year                                                                                                    | •                                                                                    | Archive                                                                                    |                               |                           |             |                                                           |       |
| D        | ate 02/07/2018 4:01:37 PM                                                                                                    |                                                                                      | Student                                                                                    |                               |                           |             |                                                           |       |
| ise      | Senior Close by District Delete/Return Studer                                                                                                    | t Purge Miscellaneous S                                                              | State Reporting                                                                            |                               |                           |             |                                                           |       |
|          |                                                                                                    |                                                                                      |                                                                                            |                               |                           |             |                                                           |       |
| ** F     | or individual students, select a student, s                                                                                                    | elect the appropriate proc                                                           | cedure, and SAVE.                                                                          |                               |                           |             |                                                           |       |
| 1. T     | o close the Marking Period, select a perio                                                                                                    | l, click Period End TRUE,                                                            | , and SAVE.                                                                                |                               |                           |             |                                                           |       |
|          | <mark>- s</mark>                                                                                                    | elect A Calendar Period                                                              |                                                                                            | MP Close<br>C Underclassmen   | • All                     |             |                                                           |       |
|          | To close for (A)cademics/(O)ther classe                                                                                                    | , select the appropriate o                                                           | class type, select a period, cl                                                            | ick Period End True, and SAVE |                           |             | 1. Period End                                             | False |
|          |                                                                                                    |                                                                                      |                                                                                            |                               |                           |             |                                                           |       |
|          |                                                                                                    |                                                                                      |                                                                                            |                               |                           |             |                                                           |       |
|          | Class Type:                                                                                                    | - Select An A                                                                        | Alternate Period                                                                           |                               |                           |             |                                                           |       |
|          |                                                                                                    |                                                                                      |                                                                                            |                               | har classas salart a nar  | od and the  | 2. Semester Recalc                                        |       |
| 2.       | Class Type:<br>To recalculate the Semester Grade ONI<br>class type.                                                                                                    |                                                                                      |                                                                                            | SAVE. To include Academic/O   | her classes, select a per | od and the  |                                                           | False |
| 2.       | To recalculate the Semester Grade ON                                                                                                    |                                                                                      |                                                                                            | SAVE. To include Academic/Of  | her classes, select a per | od and the  | C True                                                    | False |
| 2.<br>3. | To recalculate the Semester Grade ONI<br>class type.<br>To Recalc the Marking Period, Semeste                                                                          | Y, select a period, click S                                                          | Semester Recalc TRUE, and                                                                  |                               |                           |             | 3. Grade Recalc                                           | False |
|          | To recalculate the Semester Grade ONI<br>class type.                                                                                                    | Y, select a period, click S                                                          | Semester Recalc TRUE, and                                                                  |                               |                           |             | 3. Grade Recalc                                           |       |
| 3.       | To recalculate the Semester Grade ONI<br>class type.<br>To Recalc the Marking Period, Semeste<br>period and the class type.                                            | Y, select a period, click S<br>, and Final Grades, selec                             | Semester Recalc TRUE, and                                                                  | Ic TRUE, and SAVE. To include | Academics/Other classe    | s, select a | 3. Grade Recalc                                           |       |
|          | To recalculate the Semester Grade ONI<br>class type.<br>To Recalc the Marking Period, Semeste<br>period and the class type.<br>After the marking period has closed, to | Y, select a period, click S<br>, and Final Grades, selec<br>ecalculate the grade com | Semester Recalc TRUE, and<br>ct a period, click Grade Recal<br>aponents (WorkEthics, Knowl | Ic TRUE, and SAVE. To include | Academics/Other classe    | s, select a | True     Grade Recalc     True     True     True     True | False |
| 3.       | To recalculate the Semester Grade ONI<br>class type.<br>To Recalc the Marking Period, Semeste<br>period and the class type.                                            | Y, select a period, click S<br>, and Final Grades, selec<br>ecalculate the grade com | Semester Recalc TRUE, and<br>ct a period, click Grade Recal<br>aponents (WorkEthics, Knowl | Ic TRUE, and SAVE. To include | Academics/Other classe    | s, select a | 3. Grade Recalc                                           | False |